# Einführung in die Informatik I

Kapitel I.6: Schleifen

Prof. Dr. Marcin Grzegorzek<sup>1</sup>

Research Group for Pattern Recognition <www.pr.informatik.uni-siegen.de>

Institute for Vision and Graphics University of Siegen, Germany

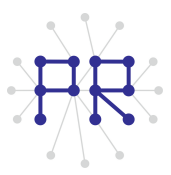

<sup>1&</sup>lt;br><sup>1</sup> Die im Rahmen dieser Lehrveranstaltung verwendeten Lernmaterialien wurden uns zum Großteil von Herrn Prof. Dr. Wolfgang Wiechert und Herrn Prof. Dr. Roland Reichardt zur Verfügung gestellt.

### Inhaltsverzeichnis

#### I. MATLAB-Einführung

- 1. Voraussetzungen und Konventionen
- 2. Variablen und arithmetische Ausdrücke
- 3. Automatisierungen von Berechnungen
- 4. Logische Ausdrücke
- 5. Verzweigungen
- $\triangleright$  6. Schleifen
	- 7. Fehlersuche in Programmen
	- 8. Funktionen
	- 9. Arbeitsweise von Funktionen
	- 10. Vektoren
	- 11. Matrizen

# Inhaltsverzeichnis II

#### II. Algorithmen

- 1. Suchen
- 2. Spezielle Suchalgorithmen
- 3. Sortieren
- 4. Rekursion und Quicksort

# Schleifen

- Programmschleifen ermöglichen die wiederholte Ausführung einer  $\blacksquare$ Anweisungssequenz
- Die Zahl der Durchläufe wird durch eine Bedingung gesteuert
- Bei jedem Durchlauf können sich einige Variablenwerte ändern
- Beispiel 1: Fakultät von  $n$  berechnen

Beispiel 2: Zahl m der Würfe bis eine 6 fällt.

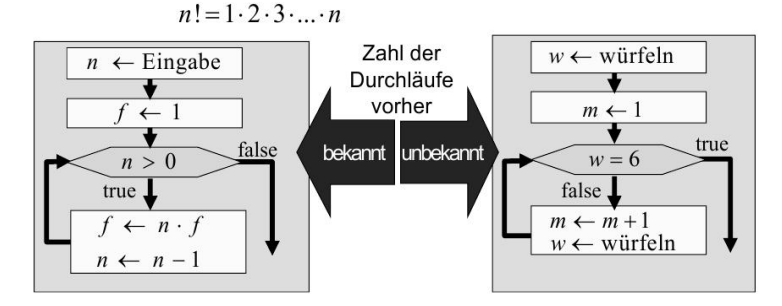

#### while-Schleifen

. Fine while-Schleife hat in MATI AB die Form

#### while Schleifenbedingung Schleifensequenz  $end$

- Bei einer while-Schleife muss nicht von Anfang an feststehen, wie oft eine Schleife durchlaufen wird
- Vor jedem Durchlauf wird eine logische Schleifenbedingung abgeprüft.
- Ist die Schleifenbedingung wahr, so wird die Schleife ein weiteres mal durchlaufen, anderenfalls wird sie abgebrochen.
- Im Schleifenkörper muss der Wert der Schleifenbedingung beeinflusst werden. Andernfalls wird die Schleife nicht beendet (Endlosschleife, Programm "hängt").

# Beispiel: Würfeln bis eine 6 fällt

- Einen Würfel implementiert man in MATLAB wie folgt:  $w=ceil(6*rand)$ ;
- Beachte: Im Flussdiagramm kann die Schleife auch im false-Fall durchlaufen werden

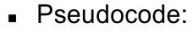

 $w \leftarrow$  ceil (6 · rand) ;  $m \leftarrow 1$ ; while  $w < 6$  $m \leftarrow m+1$ ;  $w \leftarrow$  ceil (6 · rand); endwhile;

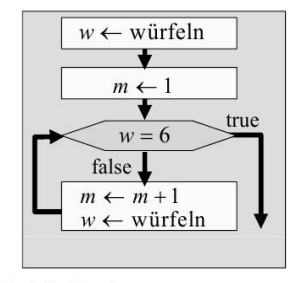

```
MATLAB-Code:
```

```
w=ceil(6*rand);
m=1;
while w<6
   m=m+1;w=ceil(6*rand);
end
```
# Beispiel: Würfeln bis 2 mal hintereinander 6 fällt

- Das Programm soll so modifiziert werden, dass gezählt wird bis zwei Sechsen hintereinander fallen
- Dazu muss man sich die jeweils letzte Zahl / merken:

 $a \leftarrow$  ceil (6 · rand); -- aktuelle Zahl  $a \leftarrow$  würfeln  $1 \leftarrow 0$ : -- letzte Zahl  $l \leftarrow 0$  $m \leftarrow 1$ ; -- Zähler  $m \leftarrow 1$ while  $l < 6 \vee a < 6$  $= 6 \wedge a = 6$  $m \leftarrow m+1$ ;  $false$  $l \leftarrow a$ ;  $m \leftarrow m + 1$  $a \leftarrow$  ceil (6 · rand);  $l \leftarrow a$  $a \leftarrow$  würfeln endwhile;

true

#### for-Schleife

- Eine for-Schleife (Zählschleife) hat in MATLAB die Form:
	- $n$  for Schleifenvariable = Start: Schritt: Ende Schleifensequenz end
- Bei for-Schleifen wird die Schleifensequenz für eine vorgegebene Wertesequenz der Schleifenvariablen durchlaufen.
- Zu Beginn wird die Schleifenvariable auf den Startwert gesetzt
- Bei jedem Schleifendurchlauf wird die Schleifenvariable um die Schrittweite erhöht bzw. erniedrigt.
- Die Schleife wird beendet, wenn der Endwert überschritten ist.
- . Wie oft und für welche Werte die Schleife durchlaufen wird, steht somit schon vor Schleifenbeginn fest.
- Flussdiagramme kennen keine spezielle Notation für for-Schleifen.

# Beispiele für Zähl-Schleifen

- Wertetabelle der Sinus-Funktion für  $x=0.0, 0.1, 0.2, \ldots$  Top
- Summe der Zahlen von 1 bis 100
- Summe der Zahlen von 1 bis 100 mit Schrittweite 2
- Fakultät von 10

 $\blacksquare$  Top=10.0; for  $x=0.0:0.1$ : Top Variablen $disp(x);$ werte  $disp(sin(x))$ ; zulässig end  $summe=0$ : Schrittweite 1 kann weg for  $i=1:100$  gelassen werden  $Summe = Summe + i$ :  $end$  $Summe=0$  : for  $i=1:2:100$  letzte Zahl ist 99 Summe=Summe+i; end herunterzählen  $\blacksquare$  Fak=1; for  $i=10$ :  $Fak = Fak * i$ :

end

# Unzulässige Zähl-Schleifen

 $Schriftweite$  und **Endwert** wird bei der for-Schleife vor dem ersten Schleifendurchlauf hestimmt Sie können während des Schleifendurchlaufs nicht mehr verändert werden<sup>.</sup>

```
Obergrenze unveränderbar:
  n=1:
  for Zaehler=1:nif ceil(6*rand) ~= 6
        n=n+1; % wirkungslos
     end:end:Schrittweite unveränderbar:
  Step=1;for Zaehler=1:Step:10
     disp (Zaehler);
     Step=Step+1; % wirkungslos
 end:■ Variable unveränderbar:
  for Z=1:10disp (Z);
     Z=Z+10; % wirkt nur im Block
     disp(Z);end:
```
# Beispiel: Zinsrechnung

- Bei der Abzahlung eines Kredits wird monatlich ein fester Betrag MB gezahlt
- Dieser Betrag wird zunächst für die Bezahlung der monatlichen Schuldzinsen verwendet
- Die Schuldzinsen sind ein fester Prozentsatz  $PS$  vom noch verbleibenden Kredit  $K$
- **Der übrig bleibende Betrag T wird dann zur Tilgung des** Kredits eingesetzt
- Monatlich ist also folgendes  $T \leftarrow MB PS \cdot K$ ; zu berechnen:  $K \leftarrow K - T$ ;
- $•$  Frage:
	- □ Wie lange läuft der Kredit?
	- □ Wie viel kostet der Kredit insgesamt ?
	- n Wie hoch ist die letzte Rate?

# Pseudocode

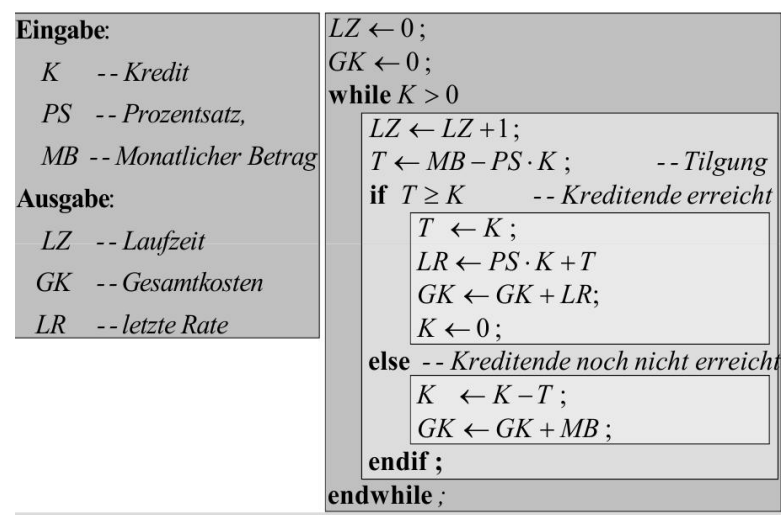

#### Matlab Code

```
Kredit = input('Kredit');Prozente = input('Prozentsatz pro Monat ');
Monatl Betrag = input('Monatlicher Betrag ');
Laufzeit = 0:
Gesamtkosten = 0;
while Kradit > 0Laufzeit = Laufzeit + 1:
   Tilgung = Monatl Betrag - Prozente * Kredit % Tilgung
   if Tilgung >= Kredit % Kreditende erreicht
       Tilqung = Kredit;Letzte Rate = Prozente * Kredit + Tilgung;
       Gesamtkosten = Gesamtkosten + Letzte Rate;
       Kredit = 0:
   else % Kreditende noch nicht erreicht
       Kredit = Kredit - TilgungGesamtkosten = Gesamtkosten + Monatl Betrag
   end
end
% Ausgabe
Laufzeit
```